# **3. Artikel 3.18 Kategoriemanager**

### **Kategoriemanager bedienerfreundlicher und mit neuen Funktionen**

- Ziehen Sie mehrere Artikel per Drag and Drop hinzu oder verschieben Sie diese, so werden sie in der Reihenfolge eingefügt, wie sie urprünglich in der Kategorie sortiert waren.
- Ziehen Sie Artikel oder Kategorien per Drag and Drop in die gewünschte Kategorie, so wird nun während des Vorgangs innerhalb der Kategorieübersicht automatisch gescrollt.
- Nutzen Sie die neuen Buttons zum Verschieben von Kategorien oder Artikeln innerhalb einer Kategorie. Sie können jetzt markierte Artikel per Button Klick an oberste Stelle der Kategorie, an unterste Stelle der Kategorie, eine Position nach oben oder eine Position nach unten verschieben.
- Der Kategoriemanager besitzt in der Mitte des Fensters einen sogenannten "Splitbalken". Per Mausklick können durch verschieben des Balkens die Fenster individuell angepasst werden.
- Alle bekannten Buttons für "Laden", "Speichern", "Beenden", usw. wurden in den oberen Bereich

verschoben und passen sich jetzt in das Gesamtbild besser ein.

Die Vorschau des Artikelbildes wird jetzt in der höchsten Auflösung (Detailbild des Artikels "DB800") skaliert.

## **3. Artikel**

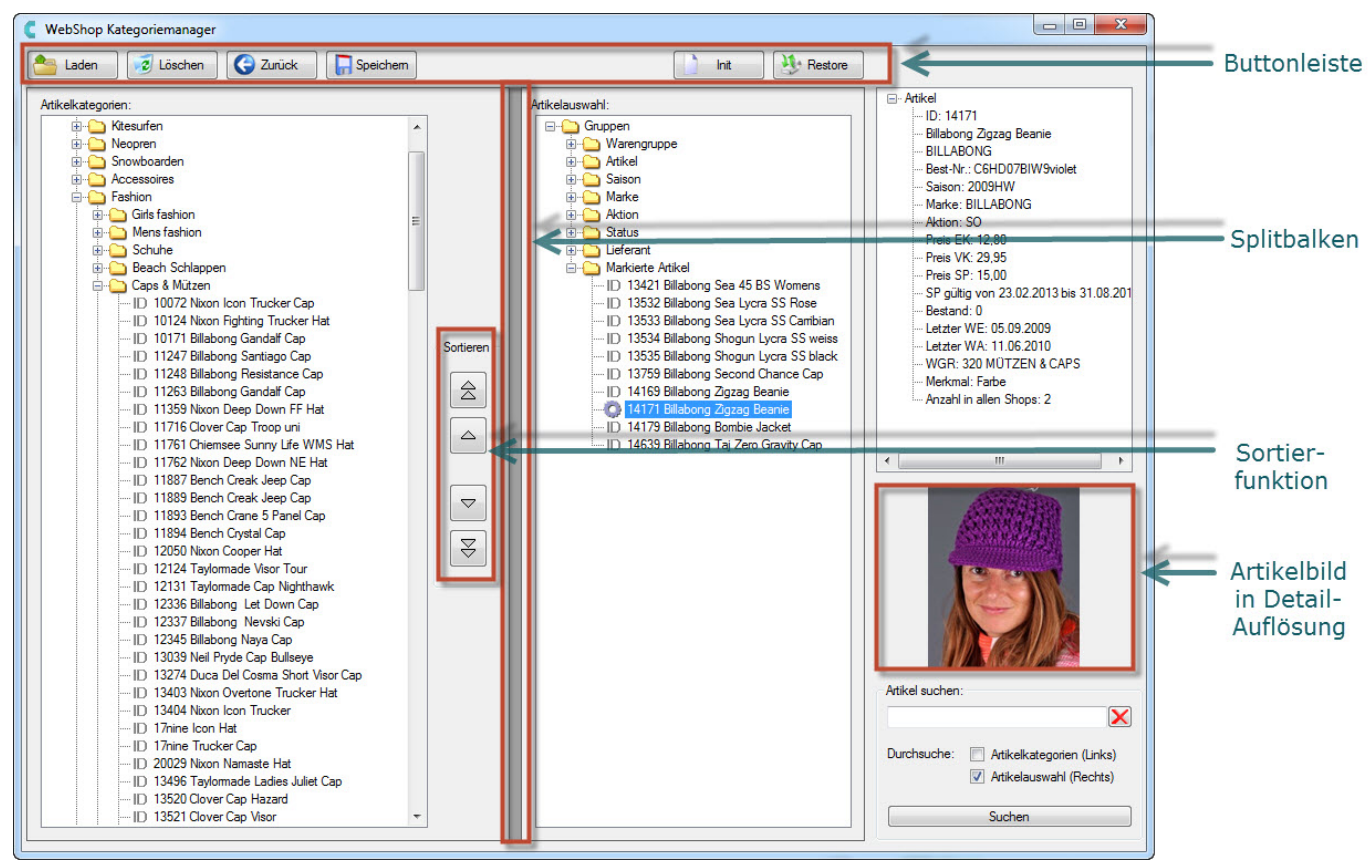

*Alle neuen Features des Kategoriemanagers in der Übersicht*

Erklärung der neuen Buttons (Funktion nur innerhalb der Kategorie):

- Button für "Ganz nach oben verschieben" (Symbol: Doppelpfeil aufwärts)
- Button für "Ganz nach unten verschieben" (Symbol: Doppelpfeil abwärts)
- Button für "Eins nach oben verschieben" (Symbol: Einfacher Pfeil aufwärts)
- Button für "Eins nach unten verschieben" (Symbol: Einfacher Pfeil abwärts)

## **3. Artikel**

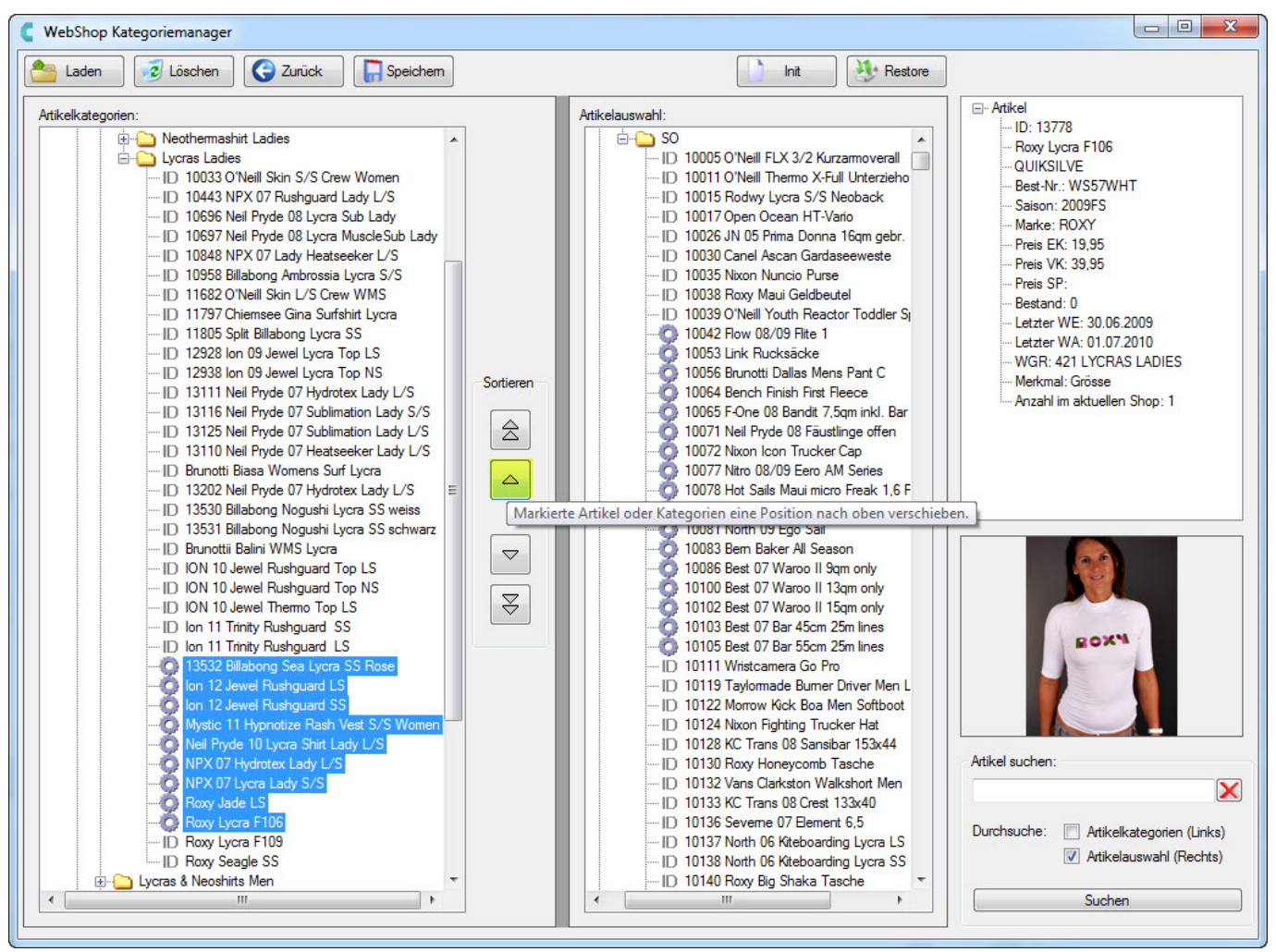

*Sortierfunktion im Kategoriemanager*

#### **Löschfunktion im Kategoriemanager**

Markierte Artikel können aus dem Kategoriemanager aus ALLEN Kategorien gelöscht werden.

Vorgehensweise:

- Artikel markieren.
- Extras\Sonstiges\Markierte Artikel bearbeiten\Aus Kategoriemanger entfernen.

### **3. Artikel**

*Markierte Artikel bearbeiten* 

#### **Artikel eines bestimmten Shop\Segment markieren**

Über "Datensatz\Markieren\Markieren mit Maske".

*Selektion nach Webshop\Segment*

#### **Speicherung der Kategoriemanager Datensicherung (Backup)**

- Der Kategoriemanager (*Extras\E-Commerce\Kategoriemanager*) erstellt bei jeder Änderung (beim Speichern) eine Sicherung der gesamten Kategorie-Struktur und Zuordnungen.
- Alle Datensicherungen des Kategoriemanagers die älter als einen Monat sind, werden automatisch gelöscht. Dies hält die Datenmenge auf dem Datenträger gering.

Eindeutige ID: #1189 Verfasser: Alexander Lassotta Letzte Änderung: 2014-07-07 12:39